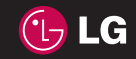

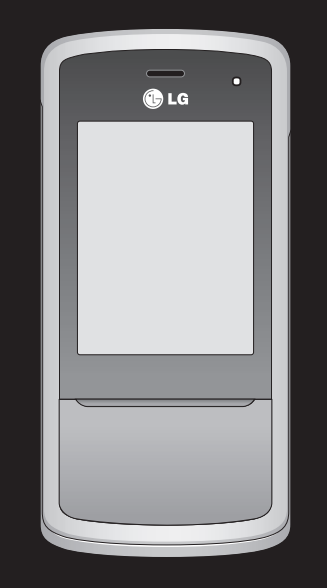

# , <sup>[፩]</sup> KF510 用户手册 <sub>简体中文</sub>

P/N: MMBB0276401 (1.1)  $\begin{array}{c|c} \begin{array}{c} \begin{array}{c} \hline \text{G} \\ \text{O} \\ \text{O} \\ \text{O} \\ \text{O} \\ \text{O} \\ \text{O} \\ \text{O} \\ \text{O} \\ \text{O} \\ \text{O} \\ \text{O} \\ \text{O} \\ \text{O} \\ \text{O} \\ \text{O} \\ \text{O} \\ \text{O} \end{array} \end{array} \end{array}$ 

KF510用户手<del>册</del>

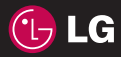

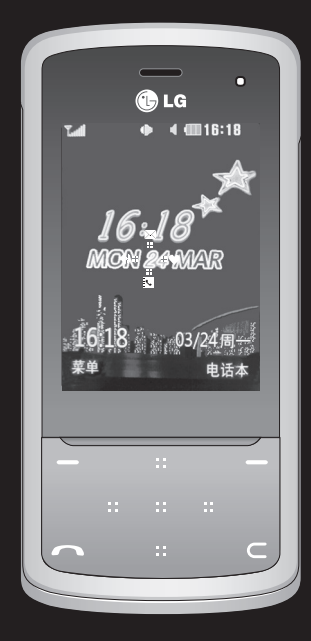

视话机软件或服务提供商而定, 本手册中的部分内容可能与您的 手机有所不同。

# KF510 用户手册

恭喜您购买此款功能先进、外观小 巧的 LG KF510 手机,它采用了最 新的数字移动通信技术,专注于为 您提供便利的操作。

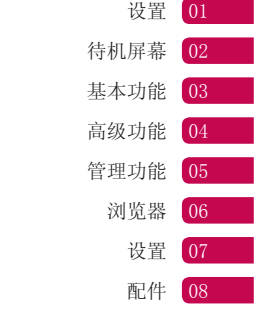

## 内容

### 设置

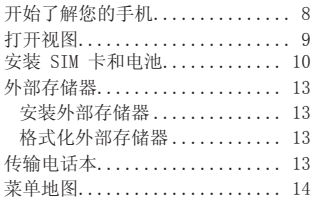

### 待机屏幕

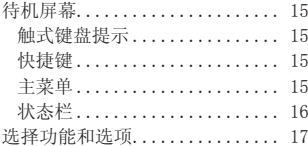

### 基本功能

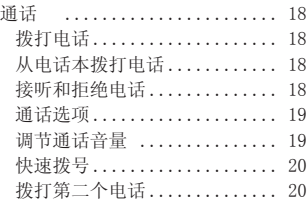

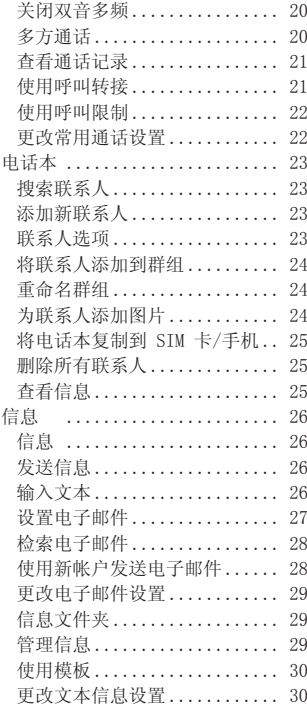

### <sup>4</sup> LG KF510 <sup>|</sup> 用户手册

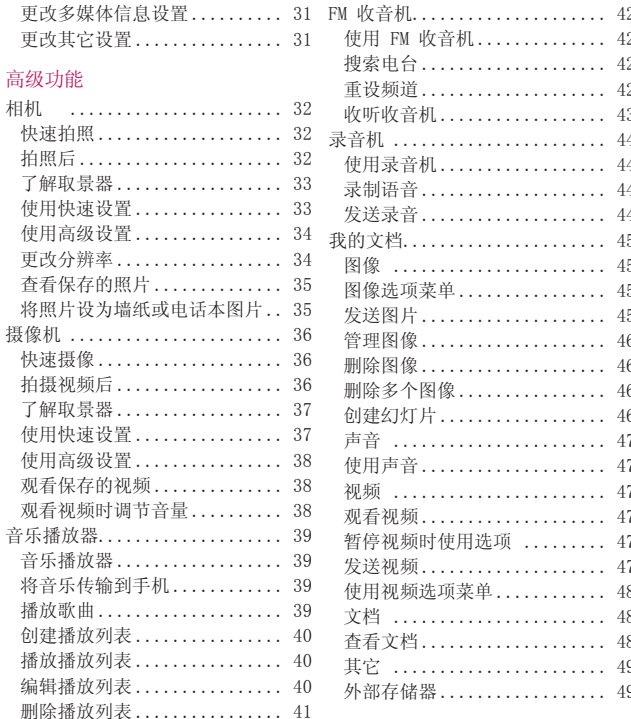

 $\sqrt{5}$ 

## 内容

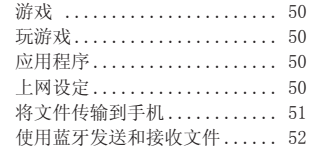

### 管理功能

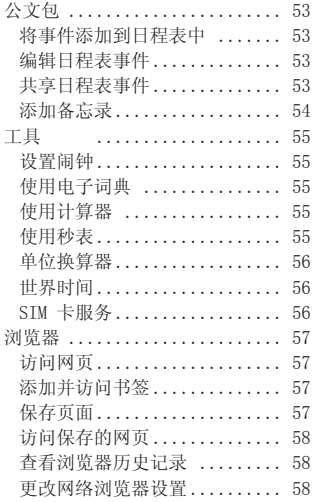

### 设置

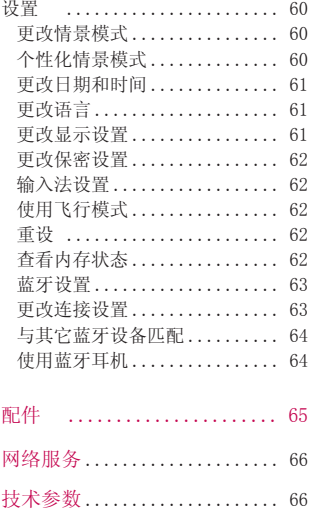

### 准则

关于安全有效使用手机的准则.... 68

<sup>6</sup> LG KF510 <sup>|</sup> 用户手册

### 开始了解您的手机

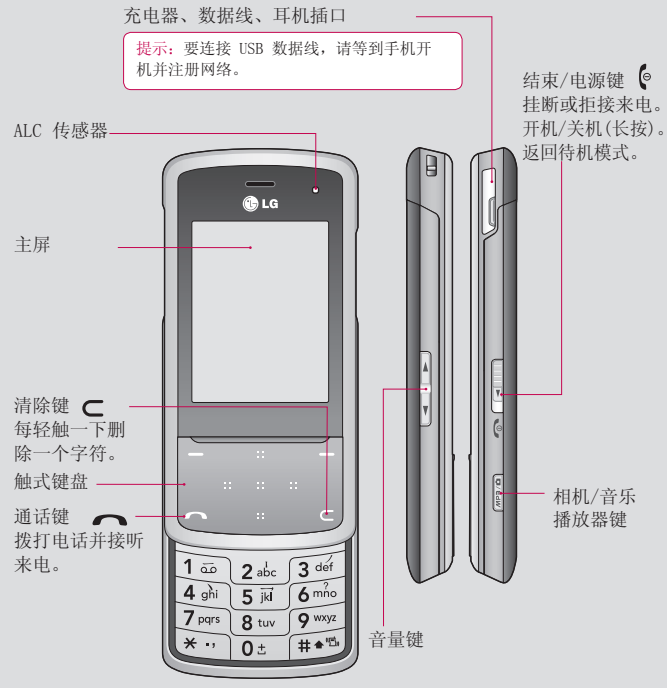

设置

8 LG KF510 | 用户手册

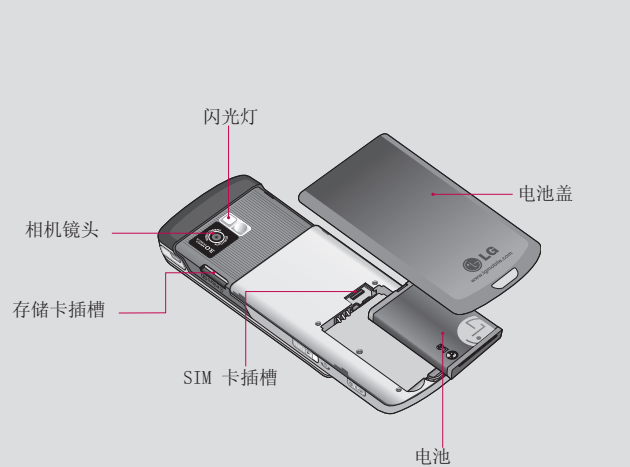

打开视图

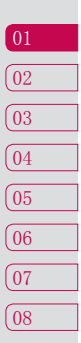

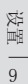

### 安装 SIM 卡和电池

1 卸下电池盖

| 按电池盖释放闩。将电池盖沿手机 | 拍起电池底边,小心将电池从电池 底部滑动,卸下电池盖。

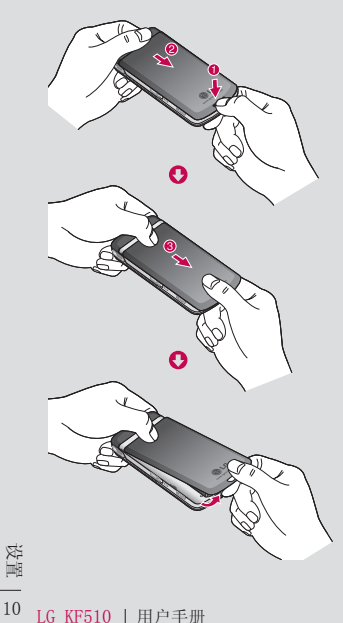

2 取出电池

室取出。

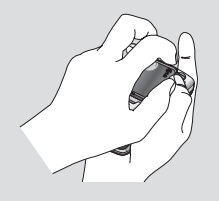

 警告:手机开机时,不要取出电 池,这可能会损坏手机。

3 安装SIM卡

 打开 SIM 卡弹夹。将 SIM 卡插入 SIM 卡弹夹,反方向滑入。确保卡 的金色接触区域面朝下。要取出SIM 卡,沿相反的方向轻推。

 警告:滑盖打开时请不要插入 SIM 卡,否则可能损坏手机和SIM 卡。

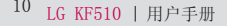

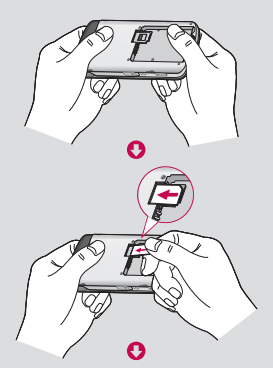

O

4 安装电池

 先将电池顶端插入电池室顶部。请 确保电池触点与手机端子对齐。 向下按电池底部,直至电池卡入 到位。

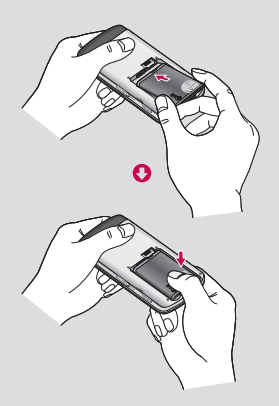

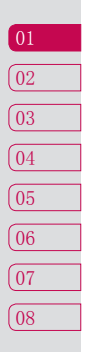

设置 二

### 安装 SIM 卡和电池

5 安装电池盖

 将电池盖沿手机顶部滑动,直到卡 入到位。

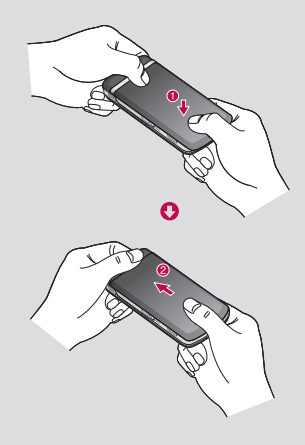

6 充电

 推开 KF510 侧面的充电器插槽 盖。插入充电器并插入电流插座。 充电完成后,电池图标将停止闪 烁。

 警告:如果手机置于柔软物体之 上,请不要充电。应将手机放在完全通 风的位置充电。

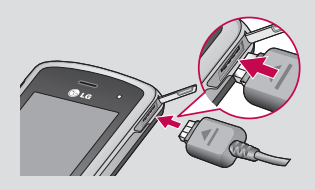

、<br>||<br>|12<br>| LG KF510 | 用户手册

### 外部存储器

### 安装外部存储器

使用外部存储器,可以扩展手机的可 用存储空间。 KF510 最大支持 2GB 外部存储器。

插入外部存储器。 将外部存储器滑 入插槽顶部,直到卡入到位。 确保 金色接触区域面朝下(如图所示)。

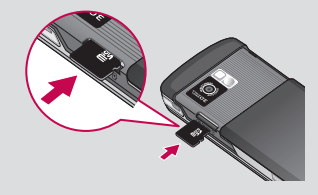

#### 格式化外部存储器

如果已格式化外部存储器,您可以 开始使用。 如果未格式化外部存储 器,您需要先进行格式化。

- 1 从待机屏幕点触菜单,然后选择设 置。
- 2 选择内存状态,然后选择外部存储 器。
- 3 点触格式化,输入安全码,密码默 认为 0000。 外部存储器完成格式 化。
- 4 要在 KF510 上查看新格式化的文 件夹,请点触菜单, 洗择我的文 档, 然后洗择外部存储器。

#### 传输电话本

将电话本从 SIM 卡传输到手机:

- 1 从待机屏幕点触菜单,选择电话 本。
- 2 选择全部复制。
- 3 选择 SIM 卡至手机或手机至 SIM 卡,然后选择保留原号码或删除原 号码。
- 4 点触是确认。

 $\sqrt{01}$  $\sqrt{02}$  $\sqrt{03}$  $\sqrt{04}$  $\sqrt{05}$ 06  $\sqrt{07}$  $\sqrt{08}$ 

设置 | !

菜单地图

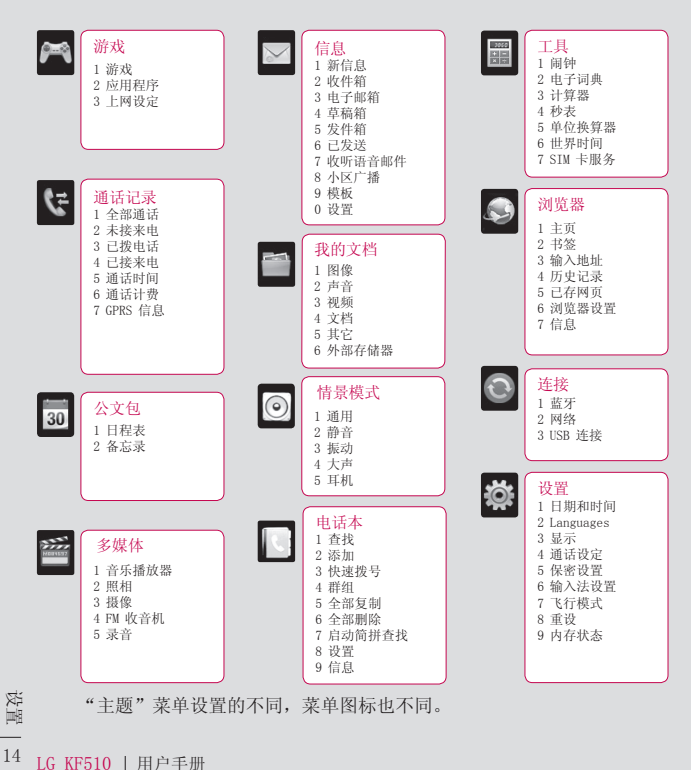

### 待机屏幕

### 触式键盘提示

- 无需用力按键,触式键盘非常敏 感,仅需点触即可。
- 使用指尖点触所需选项。 请注意 不要触碰到旁边的其它键。
- 屏幕指示灯关时,按手机右侧的相 机键两次恢复到待机屏。
- 不要使用金属套,使用金属套可能 导致触式键盘不可用。
- 进入选项菜单时,触摸屏会提供一 个四向箭头盘。使用手指,以要移 动的方向点触触摸屏。

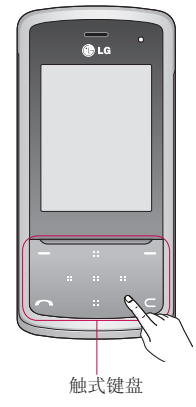

### 快捷键

快捷键使您可以一键式轻松访问常 用功能。

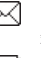

 点触以打开收件箱、电子邮 箱、收听语音邮件窗口。

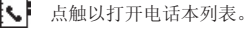

点触以列出情景模式。

点触以打开收藏夹菜单。

#### 主菜单

主菜单提供 12 个菜单选项。 打开 主菜单:

- 1 点触菜单。
- 2 主菜单将出现在主屏上。 触式键 盘将显示四个方向箭头。
- 3 点触箭头一次,移过主菜单中的一 个图标。
- 4 显示您需要的菜单时,点触中心位 置的触式键打开。

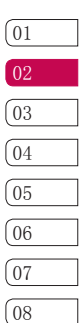

15

待机屏幕

### 待机屏幕

### 状态栏

状态栏使用不同图标指示诸如信号强 度、新信息和电池电量等信息。

下表说明了您可能在状态栏中看到的 不同图标。

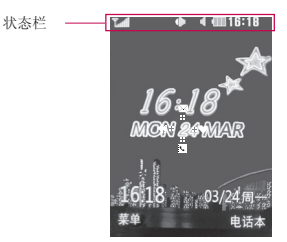

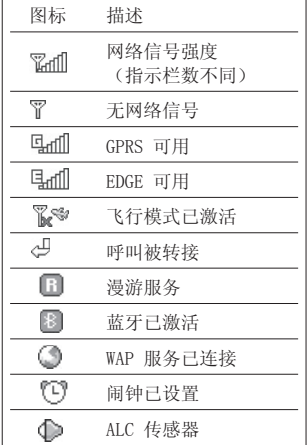

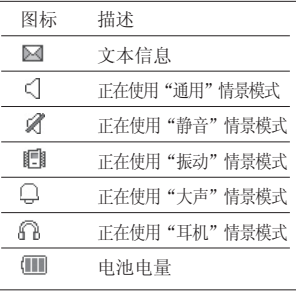

待机屏幕

16 LG KF510 | 用户手册

### 选择功能和选项

本款手机提供一系列可供您自定义手机的功能。 这些功能位于菜单和子菜单 中,可以通过两个软键来访问。 每个菜单和子菜单允许您查看和更改特定功 能的设置。

根据当前的操作环境,软键发挥的作用也不同;每个按键上方、屏幕底部一 行的文字指示其当前的作用。

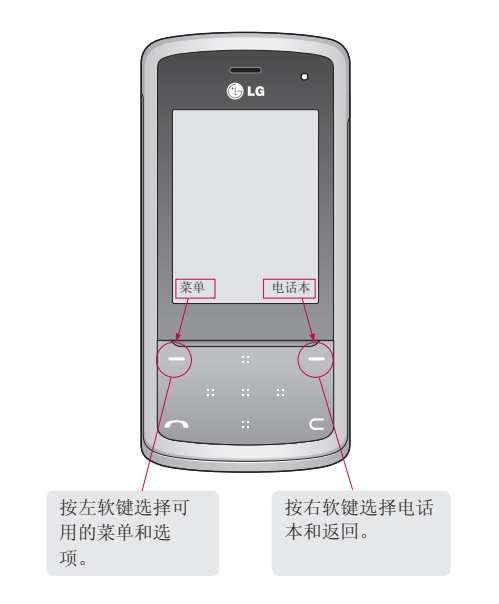

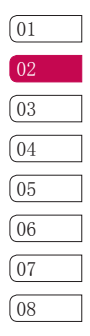

17 待机屏幕

### 通话

### 拨打电话

- 1 使用键盘键入号码。 要删除一个 数字,请按 。
- 2 点触 一 开始通话。
- 3 要结束通话,请向下长滑 ( 或点 触结束。

### 接听和拒绝电话

- 电话响后,点触接听或点触 <> 应答来电。
- 向下长滑 | 拒接来电或点触静音, 再点触拒接,拒接来电。

- 从电话本拨打电话<br>1 点触 <>>
- 2 使用键盘输入您要呼叫的联系人的 第一个字母或使用触式键盘上的箭 头选择到需要呼叫的联系人号码。
- 3 点触 开始通话。

基本功能

18 LG KF510 | 用户手册

#### 通话选项

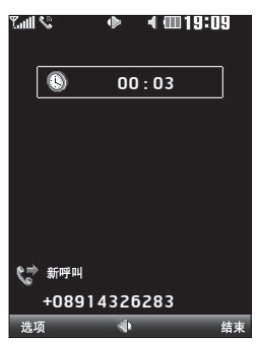

选项 - 从列表中选择要在通话期间 访问的功能,包括电话本和信息, 以便您在通话过程中查看信息和电 话本。

扬声器 - 点触 打开扬声器。

结束 - 您可以结束通话。

### 调节通话音量

要调节通话过程中的音量,请按手机 左侧的音量键。

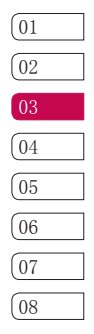

19 基本功能

### 通话

#### 快速拨号

您可以为常用联系人指定快速拨号号 码。

- 1 点触菜单,使用触式键盘箭头选择 电话本。
- 2 选择快速拨号。
- 3 收听语音邮件已设为快速拨号 1。 不能对此设置进行更改。 使用触 式键盘箭头并点触指定,或通过按 硬键数字来选择任意其它数字。
- 4 此时将打开您的电话本。 使用触 式键盘箭头选择您要指定为该数字 的联系人,然后点触确定。

要呼叫快速拨号号码,按住指定的数 字,直到屏幕上显示该联系人。 将 自动启动呼叫,无需再按

### 拨打第二个电话

- 1 在通话过程中,点触选项并选择电 话本。
- 2 搜索联系人(有关详细信息,请参 阅第 18 页的"拨打电话")。
- 3 按 へ 以连接通话。
- <sup>20</sup> LG KF510 <sup>|</sup> 用户手册 基本功能 4 此时呼叫屏幕上将显示两个呼叫。 初始呼叫进入保持状态。
- 5 点触选项,然后选择切换在通话间 更改。
- 6 要结束一个呼叫或同时结束两个呼 叫,请点触选项,选择结束通话, 然后选择活动通话、保持通话或全 部通话。

备注:您需要对每通电话付费。

#### 关闭双音多频

要在呼叫期间打开双音多频音调, 点触[选项] , 然后选择开启双音多 频。可以使用同样方式关闭双音多 频音调。双音多频音调允许您的手 机使用自动电话交换台。

### 多方通话

通话多方通话服务,您能够与多个 致电者同时通话(如果您的运营商 支持此功能)。仅当您具有一个活 动的呼叫及一个保持的呼叫时(己 应答这两个呼叫),才可以建立多 方通话。

一旦建立多方通话,则建立多方通话 的用户可以添加、断开或分离(即从 多方通话中撤出,但仍与您相连接) 呼叫。所有这些功能均在"选项"中 提供。在多方通话中最多可以与5位 致电者通话,并且只有您能将致电者 加入多方通话。

#### 查看通话记录

点触菜单,选择通话记录。选择以 查看:

全部通话查看所有已拨电话、已接来 电和未接来电的完整列表。

未接来电 - 查看您没接到的所有电 话的列表。

已拨电话- 查看所有已拨打的电话 的列表。

已接来电- 查看打给您的所有电话 的列表。

通话时间 - 查看通话时长的详细 信息。

通话计费 - 查看您拨打电话所产生 的费用(此服务取决于网络,某些运 营商不支持此服务)。

GPRS信息- 查看所有已接收和发送数 据的字节数 (B)。

### 使用呼叫转接

- 1 点触菜单,洗择设置, 然后选择通 话设定。
- 2 选择呼叫转接:所有语音来电、正 在通话时、无人接听时、无网络或 关机时、所有数据来电、所有传真 来电、全部取消。
- 01  $\sqrt{02}$ 03  $\sqrt{04}$  $\sqrt{0.5}$ <u>06</u> 07<sup>1</sup>  $\sqrt{08}$
- 3 选择是要转接到语音邮箱、其它号 码还是常用号码。

4 输入转接号码,点触确定。

备注:转接通话会产生相应费用。 有关详细信息,请联系您的网络提 供商。

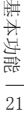

### 通话

#### 使用呼叫限制

- 1 点触菜单,选择设置,然后选择通 话设定。
- 2 选择呼叫限制 。
- 3 选择以查看:

所有拨出电话 拨出国际电话 国际漫游时拨出电话 所有来电 国际漫游时来电 全部取消 更改密码

4 选择启动,然后输入网络密码。 请与您的网络运营商联系,了解有 关此服务的信息。

- **更改常用通话设置**<br>1 点触菜单,选择设置,然后选择通 话设定。
- 2 在此,您可以修改以下设置: 呼叫转接 - 选择是否要转接呼 叫。

呼叫限制 - 选择是否要限制呼 叫。

固定拨号 - 您可以限制电话号码 的拨打。这些号码有PIN2码保护。 接听模式 - 您可以选择接听模 式。

 发送号码- 选择当您呼叫对方时是 否显示您的号码。

 呼叫等待- 有等待呼叫时会收到通 知。

 分钟提示 - 选择开,可以在通话 期间通过每分钟的蜂鸣声检查通话 时间。

自动重拨- 选择开或关 。

发送DTMF- 选择开或关 。

基本功能

22 LG KF510 | 用户手册

### 电话本

### 搜索联系人

- 1 点触菜单,选择电话本,然后选择 查找。或者,使用更快捷的方式, 点触 【、】。
- 2 使用键盘输入您要呼叫的联系人的 第一个字母或使用触式键盘上的箭 头选择到需要呼叫的联系人号码。

#### 添加新联系人

- 1 点触菜单,洗择电话本,然后选择 添加。
- 2 选择是将新联系人保存到手机还是 SIM卡。

### 联系人选项

查看联系人时,您可以执行多项操 作。 以下显示如何进入并使用选项 菜单:

- 1 打开您要使用的联系人。 请参阅 上面的搜索联系人。
- 2 点触选项以打开选项列表。在此, 您可以:

 编辑- 更改联系人的任何详细信 息。

新信息 - 向联系人发送信息。

 发送方式 - 将联系人的详细信息 发送给其他人。 可以通过:文本 信息、多媒体信息、蓝牙、电子邮 件的方式发送。

删除 - 删除联系人。

添加- 添加新联系人。

标记- 标记多个联系人以删除。

 复制到 SIM 卡/手机- 选择复制到 SIM 卡还是手机(取决于联系人的 初始保存位置)。

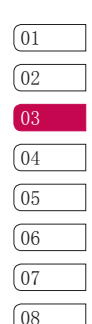

基本功能

23

### 电话本

### 将联系人添加到群组

- 1 点触菜单,选择电话本,然后选择 群组。
- 2 滚动到您要添加联系人的群组,然 后点触查看。
- 3 点触添加。 将打开您的电话本。 滚动到您要添加到群组的联系人, 点触 7, 然后选择完成, 选择 是。

### 重命名群组

您可以重命名群组以满足您的要求。

- 1 点触菜单, 洗择电话本, 然后洗择 群组。
- 2 选择您要重命名的群组。
- 3 点触选项,选择重命名,然后输入 新群组名称。
- 4 点触保存。

### 为联系人添加图片

您可以为联系人添加图片,更改联系 人在电话本中的显示方式。

- 1 点触菜单, 洗择电话本, 然后洗择 设置。
- 2 选择查看选项,然后选择图片电话 本。
- 3 然后返回电话本,选择您要为其添 加图片的联系人。
- 4 点触选项,然后选择编辑。
- 5 向下滚动到图片部分。 点触选 项,然后选择图像或新图像。 如 果选择图像,您可以选择手机中已 存的图像。 如果选择新图像,将 打开相机照相模式,以便您为联系 人拍照。

<del>解</del><br>24<br>24 LG KF510 | 用户手册

### 将电话本复制到 SIM 卡/手机

您也可以选择将联系人从 SIM 卡 复制到手机, 或从手机复制到 SIM 卡。

- 1 点触菜单, 洗择电话本, 然后洗择 全部复制。
- 2 选择复制联系人:SIM 卡至手机或 手机至 SIM 卡。
- 3 点触确定:保留原号码或删除原号 码。
- 4 如果确定,请点触是。

### 删除所有联系人

- 1 点触菜单,选择电话本,然后选择 全部删除。
- 2 点触确定:SIM卡或手机。
- 3 如果确定,请点触是。

#### 查看信息

- 1 点触菜单,洗择电话本,然后选择 信息。
- 2 在此,您可以查看服务号码、本机 号码和我的名片。

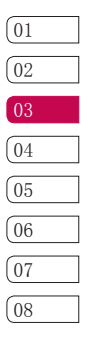

### 信息

### 信息

#### 发送信息

- 1 点触菜单,洗择信息, 然后选择新 信息。
- 2 选择信息以发送短信或多媒体信 息。 (如果要发送电子邮件,请 参阅第 27-29 页,要发送蓝牙信 息,请参阅第 52 页。)
- 3 输入文本短信时,只需在输入信息 的页面输入文字内容,请按再 键进行文本输入法切换。
- 4 输入多媒体信息时,在输入信息 页面点触选项,选择插入,再点 触确定以添加图像、声音、视频、 符号、文本模板、表情、电话本、 新幻灯片、主题或其它(电子名 片/我的名片/日程表)。
- 5 点触发送。
- 6 输入电话号码,或点触选项并选择 电话本以打开联系人列表。 您可 以添加多个联系人。

### 输入文本

您可以使用手机键盘输入字母、数字 和字符。 例如,在电话本中存储姓 名、写短信、在日程表中安排事件 等,都需要输入文本。

拼音模式 - "拼音"输入是通过中 文字符的汉语拼音来查找中文字符。 当输入发音的第一个字母时, 您便可 以直接查找字符。

例如)要输入"国民"请依次 按数字键 (4 shi ), (8 tuv ), (6 mio) ,此时在子编辑屏幕上会显 示'Guo','Huo'等拼音。如果选 择'Guo'则所有与之发音相同的字 符均将列出以供您选择。然后您便 可以从中选择字符。(按选择键后 利用左右键来选择相应的字符。) 现在选择完后,屏幕上将再次显示 多个字符。您可以按相同的方法输 入"民"。也可以启动简拼功能输 入词组。

笔划模式 - 如何使用笔划来选择中 文字符。在您依次输入中文笔划时,

7 点触发送。

<del>解</del><br>さん<br>26 LG KF510 | 用户手册

屏幕上将显示相关的中文字符。按选 择键后利用左右导航键来选择字符。 例如)要输入"你"请依次输入键 3 def), (2 abc), 3 def), 之后您便 可以看到第一个字符,显示"你"。 请按选择键后利用左右导航键选 定"你"。

点触菜单选择设置,选择输入法设 置,然后将T9英文联想设置选择为 开。您可以通过按 [#16] 在文本输入 模式间切换。您会注意到,在显示屏 右上角显示文本输入模式指示符。

要在文本输入字段中输入符号,请 按 (\* ) 键, 选择一个符号, 然后 按确定。

使用T9英文联想设置时, 按 0± 键以空格结束每个单词。

要删除字符,请按 c 键。长按 c 键清除所有输入内容。

T9 模式- T9 模式使用内置字典, 根据您点触按键的顺序识别您写 入的内容。 只需点触与您要输入 的字母关联的数字键即可,输入 所有字母后,字典将识别您输入 的内容。 例如, 依次按 8tw、  $\overline{3}$  def  $\overline{) \sqrt{5}}$  ,  $\overline{3}$  def  $\overline{) \sqrt{7}}$  pars  $\overline{) \sqrt{2}}$ 

 $\boxed{4 \sin}$  ,  $\boxed{6 \text{ m}^2}$  ,  $\boxed{6 \text{ m}^2}$  ,  $\boxed{3 \text{ dof}}$   $\Box$   $\Box$ 入"telephone"。

ABC 模式 - 在 ABC 模式中,要输入 一个字母,您必须重复点触一个键。 例如,要写入"hello",需要点触 两次 (4 shi )、两次 (3 sef)、三次 (5 ki ) ,再点触三次 (5 ),最后点触三次  $6<sup>n</sup>$   $\frac{3}{5}$   $\frac{3}{5}$ 

123 模式- 您可以在文本信息中输入

使用 KF510 中的电子邮件, 您可以 在旅途中随时与他人保持联系。 设 置 POP3 或 IMAP4 电子邮件帐户非

数字(例如电话号码)。 设置电子邮件

01  $(02)$ 03 04 <u>05</u> <u>06</u>  $\sqrt{07}$ 08

- 1 点触菜单, 洗择信息, 然后洗择设 置。
- 2 选择电子邮件,然后选择电子邮件 帐户。
- 3 点触新建。

常快捷。

4 帐户名称 - 输入此帐户的名称。 电子邮件地址 - 输入帐户的电子 邮件地址。

 我的名字 - 输入您的名字(与帐 户名称相同)。

 接收邮件服务器 - 输入接收电子 邮件的服务器。

用户名 - 输入帐户的用户名。

27 基本功能

### 信息

密码 - 输入帐户密码。

 发送邮件服务器 - 输入发送电子 邮件的服务器。

 发送邮件验证 - 选择 "开"或  $"$ \* $"$ 

 发送服务器 ID - 输入帐户的详细 信息。

 发送服务器密码 - 输入发送服务 器密码。

 要输入以下信息,请点触选项,然 后选择高级设置。

 协议类型 - 输入邮箱类型:POP3 或 IMAP4。

 最大接收大小 - 选择电子邮件的 大小限制,最大为 300KB。

 保存到服务器 - 选择是否将电子 邮件保存到服务器。 对于 IMAP4 账户, 始终保存副本。

已发送邮件保存至 - 选择将邮件 保存至客户端或手机(协议类型为 IMAP4)。

插入签名 - 选择是否自动在电子 邮件中插入签名。

<sup>28</sup> LG KF510 <sup>|</sup> 用户手册 基本功能 邮件回复地址 - 输入"回复"电 子邮件地址。

接收端口号 - 通常,对于 POP3 账户为 110;对于 IMAP4 账户为 143。

发送端口号 - 通常为 25。

 自动同步 - 选择以自动同步您的 电子邮件。

 同步并下载 - 选择主题或全部(协 议类型为POP3)。

 现在,已经设置了您的账户,它将 显示在"电子邮件"文件夹的账户 列表中。

### 检索电子邮件

您可以自动或手动检查账户的新电子 邮件。 要自动检查,请参阅更改电 子邮件设置。

手动查看:

- 1 点触菜单,选择信息,然后选择电 子邮箱。
- 2 选择您要使用的账户,然后点触选 择。
- 3 选择接收,KF510 将连接到您的电 子邮件账户并检查新邮件。

#### 使用新帐户发送电子邮件

1 点触菜单,选择信息,然后选择新 信息。

- 2 选择电子邮件,此时将打开电子邮 件。
- 3 输入电子邮件的信息及收件人等。
- 4 点触发送, 您的电子邮件将被发 送。

#### 更改电子邮件设置

您可以调整电子邮件设置以使电子邮 件根据需要工作。

- 1 点触菜单, 选择信息, 然后选择设 置。
- 2 依次点触电子邮件选择电子邮件帐 户, 然后, 您可以杳看或编辑电子 邮件帐户。

接入点 - 您可以设置电子邮件接 入点。

接收间隔 - 选择 KF510 检查新电 子邮件信息的频率。

签名 - 创建电子邮件签名并打开 此功能。

### 信息文件夹

新信息-您可以创建信息、电子邮 件、蓝牙信息。

收件箱 - 您接收到的所有信息将放 置在收件箱中。

电子邮箱- 您可以查看邮箱中的电 子邮件。

草稿箱- 您可以查看保存在草稿箱 的信息。

发件箱 - 您可以查看正在发送或发 送失败的信息。

已发送 - 您可以查看到已经发送成 功的信息。

### 管理信息

您可以使用收件箱管理信息。

- 1 点触菜单, 洗择信息, 然后洗择收 件箱。
- 2 点触选项然后选择:
	- 删除 删除选定的信息。

回复 - 回复选定的信息。

转发 - 将选定信息发送给其他 人。

回复电话 - 向发件人拨打电话。

信息 - 查看选定信息的详细信

息,例如,发送时间。

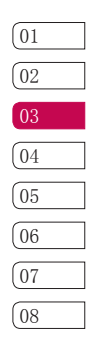

基本功能

29

### 信息

复制/移动 - 复制/移动到SIM卡或 手机(复制或移动的位置决定于信 息存储的位置)。

标记 - 删除选定的信息。

删除已读 - 删除已读的信息。

全部删除 - 您可以选择是否删除 特定类型的所有信息。

### 使用模板

为您最常使用的短信和多媒体信息创 建模板。 手机中已有一些模板, 您 可以根据需要进行编辑。

- 1 点触菜单, 洗择信息, 然后洗择模 板。
- 2 选择文本模板和多媒体模板。 您 可以进行新建模板或编辑模板。
- 3 要发送模板,请选择您要发送的模 板,点触选项,然后选择发送方 式。
- 4 选择您要发送模板的方式:信息、 蓝牙信息、电子邮件。
- 5 选择一个联系人,然后点触发送。

#### 更改文本信息设置

KF510 已预定义信息设置,因此,您 可以立即发送信息。

如果您要更改设置,请参阅以下内容 获取详细信息。

点触菜单,选择信息,进入设置选择 文本信息。 您可以更改:

信息类型- 文本信息、语音、传真、 传呼、X.400、电子邮件、ERMES。

通常,信息类型设定为文本信息。您 可以将文本信息转换为其它格式, 以配合接收信息的设备。要获取有 关该功能的信息,请联系您的服务 提供商。

有效期- 此网络服务允许您设置信息 在信息中心存储的期限。

状态报告 - 如果您将该功能设置为 开,您即可查询您的信息是否已发 送成功。

回复计费 - 如果信息已发出, 则它 可以允许接收人回复,并支付回复至 您的手机所需要的费用。

短信中心 - 如果要发送信息, 您可 以通过短信中心发送(建议您尽量不 要擅自修改此菜单)。

<del>解</del><br>20 <br>30 LG KF510 | 用户手册

字符集 - 选择字符编码方式。

长文本发送为 - 选择为文本信息或 多媒体信息发送。

载体设定 - 您可以设定载体设置: 首选GSM、首选GPRS。

### 更改多媒体信息设置

KF510 已预定义信息设置, 因此, 您 可以立即发送信息。

如果您要更改设置,请参阅以下内容 获取详细信息。

点触菜单,选择信息,进入设置选择 多媒体信息。

您可以更改:

幻灯片持续时间 - 选择幻灯片持续 时间。

优先级 - 选择多媒体信息的优先级 级别。

有效期 - 此网络服务允许您设置多 媒体信息在信息中心存储的期限。

状态报告 - 如果您将该功能设置为 开,您即可查询您的信息是否已发 送成功。

已读回执 - 选择打开或关闭请求报 告和允许回复。

自动下载 - 您可以在本地网络和漫 游网络中选择自动或手动。

网络设定 - 选择网络设定。 允许的信息类型: 个人:个人信息。 广告:商业信息。 信息:必要信息。

### 更改其它设置

点触菜单, 选择信息和设置, 然后 选择:

语音邮件中心- 您的语音邮件中心号 码保存在此。 有关其提供的服务的 详细信息,请联系您的网络运营商。 服务信息 - 您可以对接收和服务下 载中进行设置。

小区广播 - 选择小区广播的接收状 态、信息提示和语言。

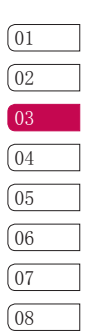

31 基本功能

### 相机

### 快速拍照

- 1 长按手机右侧的相机键,屏幕上将 显示相机取景器。
- 2 水平放置相机,将镜头对准要拍摄 的物体。
- 3 点触中软键或按手机右侧的相机键 拍照。 取景器屏幕的中间会出现 一个对焦框,使用相机定位,以 便在对焦框中看到要拍摄的物品。 完全按下相机键, 进行拍照。

### 拍照后

拍好的照片将显示在屏幕上。 图像 名称在屏幕底部显示,屏幕右侧将显 示选项。

删除 - 点触以删除您刚拍摄的照 片。

3 点触可以立即拍摄其它照片。 将保存您的当前照片。

■■点触以打开一个子菜单,将图像 设为墙纸或电话本图片。

△◇点触可以通过多媒体信息、电子 邮件发送照片。

□ 点触可以查看相册中的其它照 片。

确定 - 点触可以拍摄其它照片。 将 保存您的当前照片。

2<br>※<br>32 LG KF510 | 用户手册

### 了解取景器

打开取景器时,您会看到屏幕上显示 以下图标。

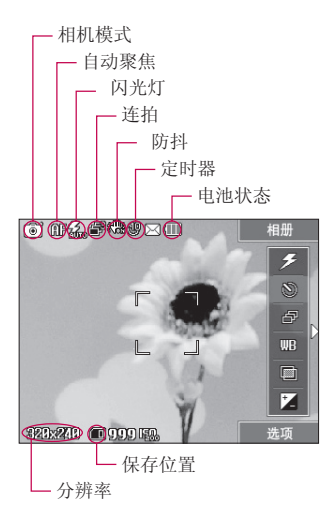

使用快速设置

1 点触箭头 < 可以打开快速设置选 项。 这包括适用于拍照的各种选 项。

使用触式键盘上的箭头,然后选择您 要使用的选项。

闪光灯 - 您可以选择关、开、 自动、消除红眼。

◎ 定时器 - 定时器允许您设置 按下拍摄按钮后的延迟。 从关、3 秒、5 秒 或 10 秒中选择。

连拍 -这允许您快速地自动连续 拍摄照片从 1张、3张、6张、9张中 选择您需要连拍的数量。

白平衡 - 您可以选择自动、夜 间模式、日光、灯光、阴天 或荧光 灯。

图 色彩效果 - 从四个色彩效果选 项中选择: 关 、棕褐色、单色 和 反 色。

 $\overline{01}$  $\sqrt{02}$ 03  $04$ <u>05</u> 06 07<sup>1</sup>  $\sqrt{08}$ 

33

### 相机

■ 亮度 - 亮度定义图像的深浅差 别。 对亮度低的图像显示模糊,而 亮度高的图像则显示更为清晰。 点 触箭头"<"、">",沿滚动条滑动 亮度指示器,"-"对应亮度更低、 更模糊的图像,"+"对应亮度更 高、更清晰的图像。

- 2 设置选项后,点触箭头">"关闭 快速设置选项。
- 3 点触中软键或按住相机键拍照。

#### 使用高级设置

点触选项打开所有高级设置选项。

摄像 - 选择以切换到摄像模式。

显示- 您可以选择标准或简化。选择 简化时,取景器上将会隐藏所有图标 和选项。点触箭头"<"即可恢复显 示屏幕上的所有图标和选项。

分辨率 - 您可以从 320X240 、 640X480、1280X960、1600X1200、 2048X1536 分辨率中选择您需要的 分辨率。

质量 - 您可以根据需要选择拍照的 质量:正常、精细、超精细。

自动聚焦 - 选择"开"或"关"。 快门音 - 从三种快门声音中选择 一种。

网格显示 - 网格显示您可以选择: 关、2X2、3X3。

保存位置 - 选择是将照片保存在手 机还是外部存储器中。

恢复默认设置 - 选择"是", 恢复 为原始相机设置。

#### 更改分辨率

像素越高,文件越大,同时意味着 将占用更多内存。 如果要在手机中 保存更多图片,请更改分辨率,使 文件更小。

- 1 点触选项,从设置菜单中选择分辨 率。
- 2 您可以选择 320X240 、 640X480、1280X960、1600X1200、 2048X1536 。
- 3 选择您要使用的尺寸选项,点触确 定。

<sub>画</sub><br>※3 防抖 - 选择开或关。<br>21<br>- 34 LG KF510 | 用户手册

防抖 - 选择开或关。

### 查看保存的照片

- 1 您可以通过相机模式或从待机屏幕 点触菜单,然后选择多媒体中的 照相, 从取景器中轻触相册。或 者,从待机屏幕中点触菜单,然后 选择我的文档中的图像。
- 2 屏幕上将显示您保存过的照片。
- 3 使用箭头选择您要查看的照片,然 后点触选项中的查看。

#### 将照片设为墙纸或电话本图片

使用触式键盘上的箭头,从图片库中 选择一个图像,点触选项,然后点触 设置为将选定图像设为墙纸或电话 本图片。

备注:电话本图片仅可添加到手机( SIM卡不支持电话本图片)中保存的 联系人中。

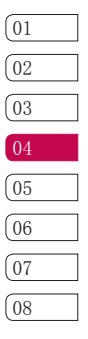
# 摄像机

#### 快速摄像

- 1 向下按住手机右侧的相机键,屏幕 上将显示相机取景器。
- 2 点触选项,然后选择摄像。 屏幕 上将显示摄像的取景器。
- 3 将相机镜头对准要拍摄的物体。
- 4 点触中软键一次或按手机右侧的相 机键开始录制。
- 5 REC 出现在取景器的下方,计时器 将显示视频长度。
- 6 要暂停录制,请点触暂停,要恢复 录制,请洗择继续。
- 7 点触停止可以停止录制。

备注:您也可以从待机屏幕进入摄像 菜单。点触菜单,洗择多媒体,向 下滚动并选择摄像以打开取景器。

#### 拍摄视频后

屏幕上将显示所拍摄视频的静态图 像。 图像名称在屏幕底部显示,触 式键盘上显示选项。

删除 - 点触以删除您刚录制的视 频。

 点触可以立即拍摄另一段视频。 将保存您的当前视频。

> 点触可以播放您已录制的视频。

43 点触可以通过多媒体信息、电子 邮件发送已录制的视频。

六 点触可以查看摄像册中的其它视 频。 将保存您的当前视频剪辑。

确定 - 点触可以立即拍摄另一段 视频。

20<br>《<br>36 LG KF510 | 用户手册

# 了解取景器

打开取景器时,您会看到屏幕上显示 以下图标。

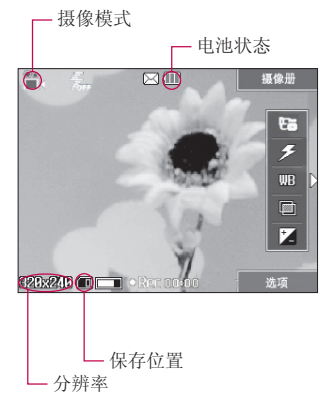

# 使用快速设置

1 点触箭头 < 可以打开快速设置选 项。 这包括适用于录制视频的各 种选项。 使用触式键盘上的箭 头, 然后选择您要使用的选项。

模式 - 选择通用、多媒体信 息。  $5$  闪光灯 - 选择开或关。

白平衡 - 选择:自动、日光、 灯光、阴天 、荧光灯或夜间模式。

图 色彩效果 - 从四个色彩效果选 项中选择: 关、棕褐色、单色和反 色。

亮度 - 亮度定义图像的深浅差 别。 调节亮度可以调整成像效果达 到最佳状态,请根据拍摄目标的亮度 进行调节。

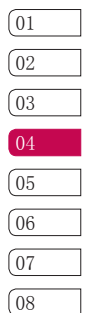

# 摄像机

- 2 设置选项后,点触箭头">"关闭 快速设置选项。
- 3 点触中软键或按住相机键拍摄视 频。

# 使用高级设置

点触选项打开所有高级设置选项。

显示 - 您可以选择标准或简化。

照相 - 选择照相可以切换到照相 模式。

分辨率 - 您可以从176X144、 320X240分辨率中选择您需要的视频 大小。

质量 - 您可以根据需要选择拍摄视 频的质量:超精细、精细、正常。

保存位置 - 选择是将视频保存在手 机还是外部存储器中。

恢复默认设置 - 洗择"是", 手机 将恢复为原始摄像机设置。

## 观看保存的视频

- 1 您可以从相机模式或待机屏幕点触 菜单,然后选择多媒体中的摄像, 从取景器中轻触摄像册。 也可以 从待机屏幕中点触菜单,然后选择 我的文档中的视频。
- 2 屏幕上将显示您的视频。
- 3 使用箭头选择您要查看的视频。

#### 观看视频时调节音量

要在播放视频时调整音量,请使用手 机左侧的音量键。

28<br>38 出<br>38 LG KF510 | 用户手册

# 音乐播放器

#### 音乐播放器

LG KF510 拥有内置的音乐播放器, 因此,您可以播放所有喜爱的音乐。

要访问音乐播放器,请点触菜单, 洗 择多媒体,然后选择音乐播放器。 在此,您可以访问:

全部歌曲 - 包含手机中的所有歌 曲。

我的播放列表 - 包含您创建的播放 列表,以及特殊播放列表、最近播放 的歌曲和喜爱的歌曲。

艺术家 - 查看艺术家列表。

唱片标题 - 查看唱片标题列表。

流派 - 查看流派列表。

设置 - 调整音乐设置,可设置随机 播放、重复、均衡器。

#### 将音乐传输到手机

将音乐传输到手机的最轻松的方法是 通过蓝牙。 使用蓝牙传输:

1 将蓝牙状态设为"开",蓝牙设置 中我的手机可见性设为"可见"。 通过设备列表中"添加",查找到 对方的设备,进行匹配。

- 2 选择另一个设备上的音乐文件, 选 择通过蓝牙发送。
- 3 文件发出后,您必须点触是。
- 4 文件将显示在音乐播放器的全部歌 曲中。

# 播放歌曲

- 1 点触菜单,然后洗择多媒体。
- 2 选音乐播放器。
- 3 选择全部歌曲,然后选择要播放的 歌曲。 点触 》。
- 4 点触 ■■ 暂停歌曲。
- 5 点触 ▶ 以跳到下一首歌曲。
- 6 点触 ( 以跳到上一首歌曲。
- 7 点触返回以停止音乐并返回音乐菜 单。

39

高级功能

# 音乐播放器

#### 创建播放列表

您可以从全部歌曲文件夹中进行选 择,以创建自己的播放列表。

- 1 点触菜单,然后选择多媒体。
- 2 选择音乐播放器,然后选择我的播 放列表。
- 3 点触选项,选择新建播放列表,输 入播放列表名称,然后点触保存
- 4 此时将显示新建播放列表文件夹。 选择要包括在播放列表中的所有歌 曲:滚动到这些歌曲,然后点触 √ ; 这些歌曲的名称前面会显 示一个勾号。 如果意外添加了不 需要的歌曲,请选择它并再次点触 以取消勾选。
- 5 点触保存存储播放列表。

#### 播放播放列表

- 1 点触菜单,然后选择多媒体。
- 2 选择音乐播放器, 然后选择我的播 放列表。
- 3 选择要播放的播放列表,点触查 看,然后选择 。

## 编辑播放列表

- 1 点触菜单,然后洗择多媒体。
- 2 选择音乐播放器,然后选择我的播 放列表。
- 3 滚动到您要编辑的播放列表,点触 查看,然后选择选项。 从以下选 项选择:

添加 - 使用此选项, 您可以向播放 列表添加歌曲。

删除 - 从播放列表中删除歌曲。

上移/下移 - 在列表中上移或下移歌 曲,以更改播放顺序。

标记 - 从播放列表中删除多首歌 曲。

全部删除 - 从播放列表中删除所有 歌曲。

信息 - 查看歌曲信息。

<sub>雲</sub><br>※<br>40 LG KF510 | 用户手册

# 删除播放列表

- 1 点触菜单,然后选择多媒体。
- 2 选择音乐播放器,然后选择我的播 放列表。
- 3 滚动到您要删除的播放列表,然后 点触选项。
- 4 选择删除,然后点触是确定。

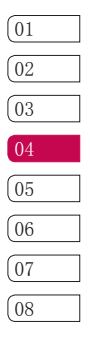

# FM 收音机

# 使用 FM 收音机

LG KF510 拥有 FM 收音机功能, 以便您转到喜爱的电台并收听无线 广播。

备注:要收听收音机,您需要插入耳 机。 将耳机插入耳机插槽(与插入 充电器的插槽相同)。

# 搜索电台

您可以手动或自动扫描电台。 搜索 后,它们将保存为特定频道编号,这 样,您就不用重复进行微调。 您可 以在手机中最多保存 12 个频道。 自动扫描:

- 1 点触菜单,然后选择多媒体。
- 2 选择 FM 收音机,点触选项。
- 3 选择自动扫描, 然后点触是。
- 4 每次找到一个电台时,KF510 将询 问您是否保存。 如果要保存该频 道,请点触是,否则,请点触否。 手机将自动为您选择要保存的电台 分配一个频道编号。

手动微调:

- 1 点触菜单,然后洗择多媒体。
- 2 选择 FM 收音机。
- 3 选择您要保存电台的频道编号,然 后点触编辑。
- 4 您可以使用触摸屏上的箭头搜索频 率。
- 5 保存。

重设频道

- 1 点触菜单,然后选择多媒体。
- 2 选择 FM 收音机。
- 3 点触选项,然后选择重置频道。点 触"是"确定重置。 每个频道的 开始频率将返回为 87.5MHz。

<sub>雲</sub><br>※<br><sup>42</sup> LG KF510 | 用户手册

# 收听收音机

1 点触菜单,然后选择多媒体。

- 2 选择 FM 收音机。
- 3 选择您要收听的电台的频道编号。

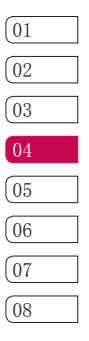

# 录音机

## 使用录音机

使用录音机录制语音或通话中录音。

#### 录制语音

- 1 点触菜单,然后选择多媒体。
- 2 选择录音。
- 3 点触 开始录音。
- 4 点触暂停暂停录音。
- 5 点触停止结束录音。
- 6 点触选项,然后选择声音来收听录 制的语音。

#### 发送录音

- 1 完成录音后,请点触选项。
- 2 选择发送方式,然后从多媒体信 息、蓝牙或电子邮件中选择。如果 选择多媒体信息或电子邮件,录音 将被添加到信息中,您可以照常撰 写或发送信息。

<sub>要</sub><br>31 <br>44 LG KF510 | 用户手册

# 我的文档

#### 图像

图像文件夹中包括预先加载到手机中 的默认图像、默认flash文件,您下 载的图像以及手机相机拍摄的图像。

#### 图像选项菜单

图像中可用的选项取决于您选择的图 像类型。

在图像文件夹中,点触选项以显示选 项列表。

删除 - 删除选定的图像。

设置为 - 将选定图像设为墙纸或电 话本图片。

发送方式 - 通过多媒体信息、蓝牙 或电子邮件向朋友发送选定的图像。 备注:在通过多媒体信息发送图像

前,可能需要调整其大小。

文件 - 编辑、重命名、生成动画文 件或信息(名称、大小、日期、分辨 率、类型和版权所有)。 如果插入 了外部储存器,将另外显示两个选 项:移动和复制到外存。

打印方式 - 通过蓝牙或 Pictbridge 打印图像文件。

幻灯片放映 - 您可以以幻灯片放映 形式查看文件。

新文件夹 - 在主图像文件夹中创建 一个新文件夹。

标记 - 选择删除、复制或移动, 然 后选择多个图像。

全部删除 - 删除"图像"文件夹中 的所有图片。

排列方式 - 按日期、类型或姓名 排列。

列表视图/缩略图视图 - 更改您查看 图片的方式。

### 发送图片

- 1 点触菜单,然后选择我的文档。
- 2 选择图像。
- 3 选择图片并点触选项。
- 4 点触发送方式,然后从多媒体信 息、蓝牙或电子邮件中选择。
- 5 如果选择多媒体信息或电子邮件, 图片将被附加到信息中,您可以照 常撰写和发送信息。 如果选择蓝 牙,手机将提示您打开蓝牙并搜索 要将图片发送至的设备。

 $\sqrt{01}$  $\sqrt{02}$ 03  $04$ <u>05</u> <u>06</u> 07<sup>1</sup> 08<sup>1</sup>

高级功能

# 我的文档

#### 管理图像

- 1 点触菜单,然后选择我的文档。
- 2 选择图像。
- 3 点触选项,然后选择排列方式。
- 4 从日期、类型或姓名中选择排列方 式。

#### 删除图像

- 1 点触菜单,然后选择我的文档。
- 2 选择图像。
- 3 选择图像并点触选项。
- 4 点触删除。

#### 删除多个图像

- 1 点触菜单,然后选择我的文档。
- 2 选择图像。
- 3 点触选项,然后选择"标记", 选 择"删除"。
- 4 在每个图像旁边将显示一个框。 选择图像,然后点触 √ 以标记 它。 要取消标记图像,请再次点 触 以取消框中的勾选。
- 画。<br>- 并确认您要删除所<br>- <del>20 H</del><br>- 46 LG KF510 | 用户手册 5 标记了所有对应的框后,点触完成 并确认您要删除所有标记的图像。

## 创建幻灯片

如果您要查看手机中的所有图像或浏 览已有图像,您可以创建一个幻灯 片,这样,您无需对每张图像都执行 打开和关闭操作。

- 1 点触菜单,然后选择我的文档。
- 2 选择图像。
- 3 选择您要开始幻灯片放映的照片, 然后点触选项。
- 4 选择"幻灯片放映",放映即开 始。
- 5 点触"暂停",暂停幻灯片放映。 点触"退出"结束幻灯片放映并返 回"图像"文件夹。

在幻灯片放映过程中点触选项会显示 更多选项:

查看 - 在完整图像、全屏、风景中 选择幻灯片放映类型。

重复打开/关闭 - 确定是否重复幻灯 片放映。

#### 声音

声音文件夹包含默认铃声、下载的声 音和录音。

#### 使用声音

- 1 点触菜单,然后选择我的文档。
- 2 选择声音。
- 3 选择一个铃声,点触 ▶ 试听。
- 4 点触选项设置为来电铃声、电话本 铃声和信息提示音。

#### 视频

视频文件夹显示已下载的视频以及手 机中录制的视频列表。

### 观看视频

- 1 点触菜单,然后选择我的文档。
- 2 并选择视频。
- 3 选择视频, 然后点触 ▶。

# 暂停视频时使用选项

在暂停模式下点触选项并从以下选项 中选择:

删除 - 删除视频。

发送方式 - 以多媒体信息、电子邮 件或蓝牙发送视频。

信息 - 查看选定文件的名称、大 小、日期、时间、类型和版权所有。

#### 发送视频

- 1 点触菜单,然后选择我的文档。
- 2 选择视频。
- 3 选择所需视频, 然后点触选项。
- 4 点触发送方式,然后选择多媒体信 息、电子邮件或蓝牙。
- 5 如果选择多媒体信息或电子邮件, 视频将被附加到信息中,您可以照 常撰写和发送信息。 如果选择蓝 牙,手机将提示您打开蓝牙并搜索 要将视频发送至的设备。

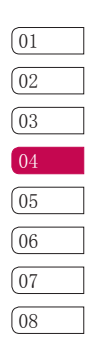

高级功能

# 我的文档

备注:在通过多媒体信息发送视频 前,可能需要调整其大小。 某些视 频可能太大,根本无法通过多媒体信 息发送,在这种情况下,请选择其它 发送选项。

#### 使用视频选项菜单

在视频文件夹中,点触选项以显示下 列选项列表。

删除 - 删除选定的视频。

发送方式 - 通过多媒体信息、电子 邮件或蓝牙向朋友发送选定的视频。

文件 - 重命名、移动到外存、复制 到外存(移动/复制到外存这两个 选项只有在插外部存储器时才会出 现)、信息。

新文件夹 - 在主视频文件夹中创建 一个新文件夹。

标记 - 选择删除、复制或移动, 然 后选择多个视频剪辑。

全部删除 - 删除"视频"文件夹中 的所有视频文件。

排列方式 - 按日期、类型或姓名 排列。

自动播放 - 可选择关、播放一次或 重复所有。

列表视图/缩略图视图 - 更改您查看 视频的方式。

#### 文档

从"文档"菜单中,您可以查看 所有文档文件。 在此,您可以查 看 Excel、PowerPoint、 PDF 文本 文件。

### 查看文档

- 1 点触菜单,然后选择我的文档。
- 2 选择文档。
- 3 选择文档,然后点触查看。

<sup>48</sup> LG KF510 <sup>|</sup> 用户手册 高级功能

# 其它

还能够存储除图像、声音和视频外的 其它类文件。

# 外部存储器

如果您已插入外存卡,它将显示 为"我的文档"中的外部存储器文件 夹,它将分为五个文件夹:图像、声 音、视频、文档和其它。

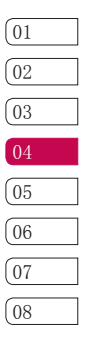

# 游戏

#### 游戏

KF510 中预安装了两款游戏,供您在 闲暇时娱乐。 如果选择要下载其它 游戏或应用程序,它们将保存到此文 件夹中。

## 玩游戏

- 1 点触菜单,然后选择游戏。
- 2 选择游戏。
- 3 选择所选游戏,然后点触播放。

# 应用程序

使用应用程序菜单,您可以管理安装 在手机上的 Java 应用程序。 您还 可以删除下载的应用程序。

- 1 点触菜单,然后选择游戏。
- 2 选择应用程序。
- 3 如果已有应用程序,您可以查看和 管理应用程序。

#### 上网设定

要下载游戏,您可以使用上网设定

- 1 点触菜单,然后选择游戏。
- 2 选择上网设定。
- 3 您可以新建并编辑新网络设定。

高级功能

50 LG KF510 | 用户手册

# 连接

- 1 点触菜单,然后选择连接。
- 2 选择 USB 连接。
- 3 选择存储器点触确定。
- 4 将 USB 数据线的较小端插入 KF510 一端的接口。 将较大端插 入计算机的 USB 端口。
- 5 此时将自动打开一个可移动磁盘( 如果已插入内存卡,则为两个), 其中显示手机或外存卡上的所有文 件夹。
- 6 将您的图像、声音、视频或文档拖 放至正确文件夹。

# 将文件传输到手机

您也可以使用蓝牙将文件从计算机传 送到手机。

- 1 请确保手机和计算机都已打开蓝 牙,彼此可见。
- 2 通过蓝牙,使用计算机发送文件。
- 3 文件发出后,您必须点触是。
- 4 文件将根据其类型保存到相应文 件夹。 例如,照片将保存在"图 像"文件夹,音乐将保存在"声 音"文件夹。 如果手机无法识 别文件类型,文件将保存在"其 它"文件夹。

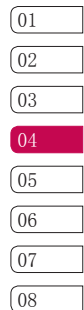

连接

### 使用蓝牙发送和接收文件

蓝牙适用于在近距离无线条件下发 送和接收文件,连接快速且方便。 您也可以连接蓝牙耳机拨打和接听 电话。

开始使用蓝牙共享文件之前, 您需要 将您的设备与其它蓝牙设备匹配。

开启蓝牙:

- 1 点触菜单,选择连接,然后选择蓝 牙。
- 2 选择蓝牙状态, 然后选择开。
- 3 选择关以关闭蓝牙。

发送文件:

- 1 打开要发送的文件,通常是照片、 视频或音乐文件。
- 2 点触选项, 选择发送方式, 然后选 择蓝牙。
- 3 KF510 将自动搜索范围内其它启用 了蓝牙的设备。

4 选择您要向其发送文件的设备, 然 后点触发送。

5 您的文件将被发送。

接收文件:

- 1 要接收文件, 您的蓝牙必须为开且 可见。
- 2 手机会提示您一条信息,是否接收 来自其他发件人的文件。 点触是 以接收文件。

<sub>要</sub><br>※<br>52 LG KF510 | 用户手册<br>52 LG KF510 | 用户手册

# 公文包

### 将事件添加到日程表中

- 1 从待机屏幕点触菜单, 洗择公文 包,然后选择日程表。
- 2 选择您要添加事件的日期。 您可 以通过以下方式选择日期:使用触 摸屏箭头滚动到日期或点触选项, 选择"转到日期"然后手动输入日 期。
- 3 点触新建,输入事件开始的时间。 使用触摸屏箭头向下滚动,输入事 件的结束时间。
- 4 再次向下滚动,选择是否要为事件 设置闹钟。
- 5 向下滚动,输入主题。 使用键盘 键入内容。
- 6 再次向下滚动, 选择重复周期。
- 7 点触保存,您的事件将保存在日历 中。 对于保存了事件的日期,将 以特殊边框标记。

# 编辑日程表事件

- 1 从待机屏幕点触菜单, 选择公文 包,然后选择日程表。
- 2 按选项,然后选择所有日程表以查 看所有事件列表。 滚动到您要编 辑的事件,然后点触查看。
- 3 点触编辑,然后滚动到您要更改的 事件详细资料。 讲行修改, 然后 点触保存以存储编辑过的事件。

#### 共享日程表事件

- 1 从待机屏幕点触菜单, 选择公文 包,然后选择日程表。
- 2 选择要共享的事件,然后点触选 项。
- 3 选择发送方式,然后从文本信息、 多媒体信息或蓝牙中选择发送方 式。

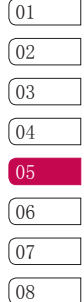

# 公文包

# 添加备忘录

- 1 从待机屏幕点触菜单,选择公文 包,然后选择备忘录。
- 2 点触新建,然后键入您的备忘录。
- 3 编辑内容,然后选择保存。
- 4 在您下一次打开备忘录时,屏幕上 将显示保存的备忘录。

管理功能

54 LG KF510 | 用户手册

# 工具

#### 设置闹钟

- 1 从待机屏幕点触菜单,选择工具, 然后选择闹钟。
- 2 点触新建。
- 3 向下滚动,输入所需闹钟时间。
- 4 选择闹钟重复周期。
- 5 向下滚动,为闹钟选择响铃方式。
- 6 向下滚动, 选择闹钟提示音。
- 7 向下滚动,为闹钟输入名称或保留 建议的名称。
- 8 点触保存。
- 备注:您最多可以设置 5 个闹钟。

#### 使用电子词典

- 1 从待机屏幕点触菜单, 选择工具, 然后选择电子词典。
- 2 选择查找可以输入及查找中/英文 单词。
- 3 选择最近查找可以查看最近时期查 找的单词。
- 4 若保存查找到的单词,您即可在我 的生词本中查找到它。

# 使用计算器

- 1 从待机屏幕点触菜单,选择工具, 然后选择计算器。
- 2 点触数字键以输入数字。
- 3 对于简单计算,点触您所需的+, –, \*, /,然后点触 =。
- 4 对于更复杂的计算,请点触函数以 选择一个命令。
- 5 点触清除清除屏幕,以开始一个新 计算。

### 使用秒表

- 1 从待机屏幕点触菜单,选择工具, 然后选择秒表。
- 2 点触开始启动秒表。
- 3 如果您要记录时间,请点触记录。
- 4 点触停止结束计时器。
- 5 点触继续从您停止的时间重新开始 秒表,或点触重设重新开始计时。

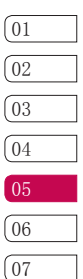

08

管理功能

# 工具

#### 单位换算器

- 1 从待机屏幕点触菜单,选择工具, 然后选择单位换算器。
- 2 选择要换算的内容:货币、面积、 长度、重量、温度、体积或速度。

### 世界时间

- 1 从待机屏幕点触菜单, 选择工具, 然后选择世界时间。
- 2 用上下左右四个方向键在全球范围 内导航,然后选择一个洲。
- 3 点触放大以放大一个区域, 然后选 择该区域中的城市。
- 4 点触确定,然后选择是。

#### SIM 卡服务

此菜单视 SIM 卡和网络服务而定。

19<br><del>38</del><br>56 LG KF510 | 用户手册

# 浏览器

轻松使用浏览器,您可以在需要时随 时获取新闻、天气预报以及体育或交 通信息。 此外,您还可以使用浏览 器下载最新音乐等。

#### 访问网页

- 1 点触菜单,然后选择浏览器。
- 2 要直接访问浏览器主页,请选择主 页或者选择输入地址并键入所需的 URL, 然后选择连接。

备注:连接此服务并下载内容时,可 能会产生额外费用。 需要支付网络 提供商要求的数据费用。

## 添加并访问书签

为了轻松快速地访问收藏的网站, 您 可以添加书签并保存网页。

1 点触菜单,然后选择浏览器。

- 2 选择书签。此时屏幕上将出现一个 书签列表。
- 3 要添加一个新的书签,请选择选 项,然后点触新书签。 输入书签 名称和 URL。
- 4 点触保存。现在,您添加的书签将 显示在书签列表中。
- 5 要访问书签,只需滚动到所需书 签,点触连接即可。您将连接到书 签页面。

#### 保存页面

- 1 如上所述,访问所需网页。
- 2 点触选项,滚动到保存,然后选择 本网页。
- 3 点触确定。

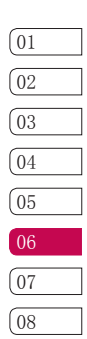

# 浏览器

访问保存的网页

- 1 点触菜单,然后选择浏览器。
- 2 选择已存网页。
- 3 打开。

查看浏览器历史记录

- 1 点触菜单,然后选择浏览器。
- 2 选择历史记录。
- 3 此时将显示一个您最近访问过网页 的标题列表。 要访问其中一个网 页,请滚动到所需页面,然后点触 连接。

更改网络浏览器设置

- 1 点触菜单,然后选择浏览器。
- 2 选择浏览器设置。
- 3 您可以修改以下设置:网络设定、 浏览模式、缓存、Cookie、安全证 书、显示图像、Java脚本 和存储 位置。
- 4 更改设置后,请选择确认。

浏览器

58 LG KF510 | 用户手册

01  $\underline{\text{O2}}$ 03  $\boxed{04}$ 05 06  $\boxed{07}$ 08

59 浏览器

# 设置

### 更改情景模式

在"情景模式"中, 您可以调节和自 定义手机铃声, 用于不同的事件、环 境或群组。

有五种预设的情景模式: 通用、静 音、振动、大声、耳机。

### 个性化情景模式

您可以个性化每种情景模式。

- 1 点触菜单,然后选择情景模式。
- 2 选择您所需的情景模式,点触更 改。
- 3 对于"静音"和"振动"情景模 式,您可以调整振动。 对于其它 情景模式,您可以更改列表中的提 示选项。

选项包括:

来电提示、铃声类型、铃声音量、信 息提示、信息提示音、信息提示音 量、触摸及按键响应、滑盖音、确认 音音量、开机/关机音量。

耳机模式选项包括"自动应答"功 能:

- 关:当您的手机响铃时,手机不 会自动接听。
- 5 秒后:在 5 秒后会自动接听。
- 10 秒后:在 10 秒后自动接听。

*、*<br>|■<br>60 LG KF510 | 用户手册

### 更改日期和时间

您可以设置与日期和时间相关的功 能。

1 点触菜单,然后选择设置。

2 选择日期和时间,然后从以下列表 中选择:

设置日期 - 您可以设置当前日期。

日期格式 - 您可以设置日期格式。

设置时间 - 您可以设置当前时间。

时间格式 - 您可以在 24 小时制和 12 小时制之间设定时间格式。

自动更新 - 选择开,手机将自动 更新日期和时间(需要本地网络支 持)。

### 更改语言

您可以更改手机中显示文本的语言。 此更改还将影响语言输入模式。

#### 更改显示设置

- 1 点触菜单,然后选择设置。
- 2 选择"显示",然后从以下选项中 选择:

墙纸 - 选择要显示在屏幕上的墙 纸。

时钟 - 选择待机屏幕上的可见时 钟。

背景灯时间 - 选择背景灯显示的持 续时间。

背光灯亮度 - 调整背光灯亮度。

主屏快捷键 - 如果您选择"开", 就可以在待机窗口中显示 4 个导航 键的功能。

字体大小 - 更改以下内容的字体大 小:菜单、拨号和信息。

主题 - 您可以选择显示屏的主题: LG风格、蓝色数码、橙色摩登。

菜单样式 - 您可以选择网格视图或 列表视图。

拨号样式 - 调整您输入电话号码时 显示的字体样式。

问候语 - 如果您选择开,可以编辑 手机在待机模式下显示的文本内容。

网络名称 - 如果设置为开,网络名 称将显示在主屏幕上。

01  $\sqrt{02}$ 03  $\sqrt{04}$ <u>05</u> 06 07

08

设置

# 设置

备注:背景灯打开时间越长,电池耗 电量就越大。

#### 更改保密设置

1 点触菜单,然后选择设置。

2 选择保密设置,然后从列表中选择 下列内容。

设置PIN码 - 设置为"开", 开机时 需要您输入PIN码。

手机锁 - 为以下选项选择安全密 码:开机时、当更换SIM卡时或立 即。

更改密码 - 更改您的安全密码、 PIN1码或PIN2码。

手机狗 - 该业务是浪潮乐金数字移 动通信有限公司与杭州义盛祥通信技 术有限公司合作推出的一项提供手机 遗失信息的服务。

客服中心电话:0571-88850667;

客服邮箱:service@chinaeasycomm. com

# 输入法设置

输入模式设置 - 可提供您选择拼音 优先、笔划优先、英文优先和用户 自定义。

模糊拼音设置 - 您可以选择全部、 z-zh、c-ch、s-sh、n-l、r-l、fh、an-ang、en-eng、in-ing。

添加简拼新词 - 您可以添加并保存 自编的新词汇。

T9英文联想设置 - 根据需要您可以 开或关T9英文联想设置。

## 使用飞行模式

打开或关闭飞行模式。 飞行模式打 开时,您将无法接听或拨打任何电话 (包括紧急电话),不能使用需要网 络信号的其它功能。

# 重设

您可以选择:恢复默认设置、重设手 机内存、全部重设。启用此功能,需 要输入安全码(安全码:0000)。

#### 查看内存状态

点触菜单,然后选择设置。选择内存 状态。选项包括:

<sup>62</sup> LG KF510 <sup>|</sup> 用户手册 设置

公用存储器 - 查看 KF510 的可用 内存:图像、声音、视频、其它、 游戏、系统运行、多媒体信息、电 子邮件。

预留内存 - 查看手机的可用内容: 文本信息、电话本、日程表和备忘 录。

SIM 卡 - 查看 SIM 卡的可用内存。 外部存储器 - 查看外部存储器的可 用内存。

#### 蓝牙设置:

蓝牙的QDID(Qualified Design Identifier)为B013684。

- 1 点触菜单,洗择连接,然后选择蓝 牙。
- 2 选择蓝牙设置:

我的手机可见性 - 选择是向其他人 可见还是隐藏您的设备。

我的名字 - 为您的 KF510 输入一个 名称。默认的名字为:LG KF510。 我的地址 - 可以查看您的蓝牙地 址。

### 更改连接设置

点触菜单,然后选择连接。选项包 括:

蓝牙 - 设置 KF510 的蓝牙。 您可 以调整对其它设备的可见性,或搜索 您可以匹配的设备。

网络 - KF510 将自动连接到首选网 络。 要更改这些设置,请使用此菜 单。 您也可以使用此菜单添加新的 接入点。

USB 连接 - 您可以选择:数据服务 或存储器。如果您需要进行PC软件同 步时,请选择数据服务。如果您需要 将手机作为可移动磁盘使用时, 请选 择存储器。

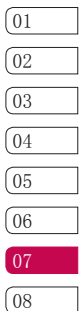

设置

# 设置

### 与其它蓝牙设备匹配

- 1 查看蓝牙是否为开且可见。您可以 在蓝牙设置菜单中更改可见性:选 择我的手机可见性,然后选择可 见。
- 2 从蓝牙菜单中选择设备列表,然后 点触添加。
- 3 KF510 将搜索设备。
- 4 选择您要与之匹配的设备,点触匹 配,输入通行码,然后点触确定。
- 5 随后,您的手机将连接到其它设 备,您可以在该设备上输入相同的 通行码。
- 6 现在,受通行码保护的蓝牙连接已 经准备就绪了。

### 使用蓝牙耳机

- 1 查看蓝牙是否为开且可见。
- 2 根据耳机随附的说明书将耳机置于 匹配模式下并匹配设备。
- 3 KF510 将自动切换到"耳机"情景 模式。

**、<br>||<br>| He KF510 | 用户手册** 

这些配件随 KF510 提供。配件中的图片有可能与实物不符, 请以实物为准。

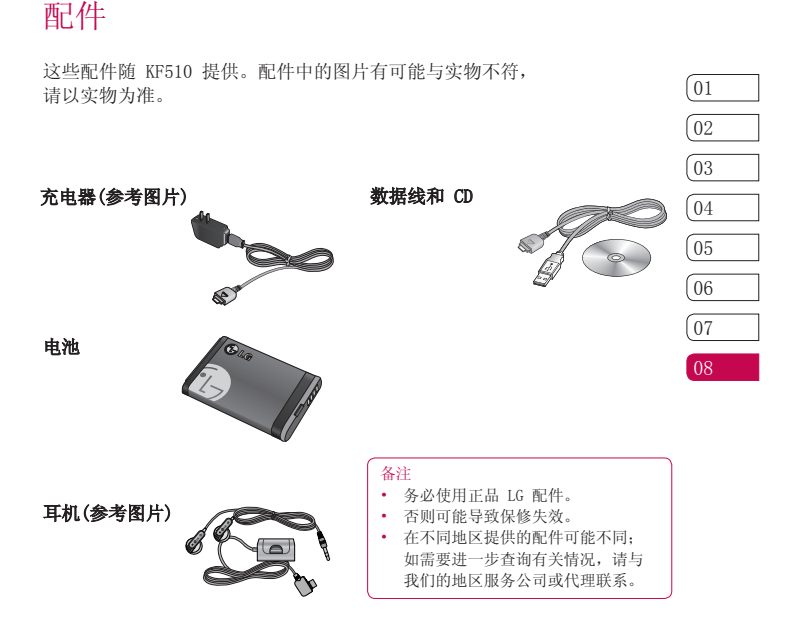

 $\boxed{01}$ 

# 网络服务

本指南中描述的无线手机适用于 GSM 900 / DCS 1800 / PCS 1900 网络。 本指南中包含的一系列功能称为网络 服务。 这些服务是由您的无线服务 提供商提供的特殊服务。在利用这些 网络服务之前,必须先向您的服务提 供商预订,并获取使用说明。

# 技术参数

#### 常规

产品名称: KF510 系统: GSM 900 / DCS 1800 / PCS 1900

### 外部环境

最高温度: +55°C (放电), +45°C (充电)

最低温度: -10°C

网络服务 66网络服务

66 LG KF510

# 关于安全有效使用手机的准则

请阅读以下简单的准则。 违反这些 准则可能造成危险或者触犯法律。 本手册中给出了进一步的详细信息。

# 警告 $\bigwedge$

- 在飞机上请务必关闭手机。
- 驾驶时请勿持握手机。
- 请勿在汽油站、加油点、化工厂或 爆破区附近使用手机。
- 为了您的安全,请仅使用指定的原 装电池和充电器。
- 手机充电时,请勿用湿手操作手 机。 这可能会导致电击或手机严 重受损。
- 将手机放在儿童接触不到的安全地 方。 手机中包含细小零件,如果 脱落可能导致窒息危险。

#### 警告

- 在任何有特殊条例要求的区域关闭 手机。 例如,请勿在医院使用手 机,因为它可能影响敏感的医疗设 备。
- 并非在所有手机网络中均可使用紧 急电话。 因此,您不应仅依赖于 手机的紧急呼叫功能。
- 仅使用原装配件,以免损坏您的手 机。
- 
- 所有的无线电发射器都有对近距离 内的电子干扰的危险。 微弱的干 扰可能会影响电视、收音机、个人 计算机等。
- 废旧电池应按相关法规进行适当处 理。
- 请勿拆卸手机或电池。

#### 暴露在射频能量之下

无线电波暴露和"特定吸收 率"(SAR) 信息

此款 KF510 型手机已设计为遵守有 关适用的无线电波暴露安全要求。 此要求以相关的科学准则为基础, 包 括为确保所有人员(无论年龄和健康 状况)安全而设计的安全裕量。

- 无线电波暴露准则采用一种称 为"特定吸收率"或 SAR 的测量 单位。 SAR 测试是在所有用到的 频带中以手机的最高认可功率电平 进行发射时使用标准化方法执行 的。
- 不同的 LG 手机型号可能有不同的 SAR 能级,但它们均符合相关的无 线电波暴露准则。
- 国际非游离辐射防护委员会 (ICNIRP) 建议的 SAR 上限值为 2W/kg,平均值超过十 (10) 克薄 纸。

<del>論</del><br><mark>|</mark><br>|68 LG KF510 | 用户手册

- 由 DASY4 对该型号手机进行的测 试,此型号手机在手持使用时人耳 能够承受的SAR 的最大值为 0.242 W/Kg(10克),戴在身体上时,其 值为0.496 W/Kg(10 克)。
- 电气电子工程师协会 (IEEE) 建议 的 SAR 上限值为 1.6 W/kg,平均 值超过一 (1) 克薄纸, 此 SAR 数 据适用于各个国家/地区的居民。

# 产品保养和维护

# 警告八

仅使用经核准为用于此特定手机型号 的电池、充电器和配件。 使用任何 其它类型可能导致适用于此手机的许 可或保修失效,并可能造成危险。

- 不要拆解本机。 当需要维修时, 请将手机送往LG指定的特约维修中 心进行维修。
- 远离诸如电视、收音机或个人计算 机之类的电器。
- 远离诸如暖气片或厨灶之类的热 源。
- 小心不要让手机摔落。
- 不要让手机受到机械振动或撞击。
- 用包装材料或乙烯基包装纸包裹手 机可能会损坏手机涂层。
- 使用干布清洁手机外壳。 (不要 使用如苯、稀释剂或酒精之类的溶 剂)。
- 不要在烟雾或灰尘过多的环境中使 用或存放手机。
- 不要将手机放在信用卡或卡式车票 旁边,它可能会影响磁条上的信 息。
- 不要用尖锐物体敲击屏幕,这可能 会损坏手机。
- 不要将手机暴露在液体或潮气中。
- 谨慎使用如耳机之类的配件。 在 不必要的情况下,不要触摸天线。

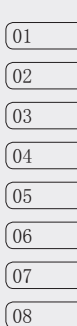

69 准则

# 关于安全有效使用手机的准则

# 有效的手机操作

#### 电子设备

所有手机都可能受到干扰,这种干扰 会对性能造成影响。

- 在未经允许的情况下,不得在医疗 设备附近使用手机。 不要将手机 放在心脏起搏点上,即胸前的口袋 内。
- 手机可能会对某些助听器造成干 扰。
- 微弱的干扰可能会影响电视、收音 机、个人计算机等。

#### 行车安全

查阅有关在驾驶时使用手机的本地法 律法规。

- 不要在驾驶时使用手持手机。
- 将注意力完全集中在驾驶上。
- 如果有免提装置,请使用免提装 置。
- 如果行驶条件需要,请在拨打或 接听电话之前将车辆驶离道路并停 车。
- 射频能量可能影响车辆内的电子系 统,例如立体声音响、安全设备 等。
- 

• 当车辆配备气囊时,不要让安装的 或便携式的无线设备阻挡气囊。 由于不适当的个人行为,可能造成 严重伤害。

#### 玻璃部分

手机部分为玻璃制。如果手机摔落到 坚硬表面或受到强烈撞击,玻璃会破 碎。如果玻璃破碎,请勿触摸或尝试 取出玻璃碎片。停止使用手机, 在授 权的服务供应商处更换玻璃。

#### 爆破区域

不要在正进行爆破的地区使用手机。 请依照有关限制,并遵守任何规章 或规定。

#### 易爆环境

- 不要在加油站内使用手机。 不要 在靠近燃料或化学制品处使用手 机。
- 不要在放有手机和配件的车厢内运 输或存放可燃气体、液体或爆炸 品。

# 在飞机上

无线设备可能对飞机造成干扰。

- 登机前,请关机。
- 未经机务人员允许,不得在地面上 使用手机。

<del>論</del><br>定<br>70 LG KF510 | 用户手冊

# 儿童

将手机放在儿童接触不到的安全地 方。 手机中包含细小零件,如果脱 落可能导致窒息危险。

## 紧急电话

并非在所有手机网络中均可使用紧急 电话。 因此,您不应仅依赖于手机 的紧急呼叫功能。 请向当地的服务 提供商核准。

## 电池信息及保养

- 您无需在再次充电前对电池进行完 全放电。 与其它电池系统不同, 本机电池不具有可能影响电池性能 的记忆效应。
- 只能使用 LG 电池和充电器。 LG 充电器设计为最大程度地延长电池 使用寿命。
- 不要拆解电池组或将其短路。
- 保持电池组的金属触点清洁。
- 当电池不再提供合乎要求的性能 时,请更换电池。 在需要更换之 前,电池组可以反复充电数百次。
- 如果电池已经使用很长一段时间, 请对电池再次进行充电以保持最佳 使用状态。
- 不要将电池、充电器暴露在直射阳 光下,也不要在诸如浴室之类的高 湿环境中使用。
- 不要将电池存放在过热或过冷的地 方,这可能损害电池的性能。
- 如果用不适当的电池进行替换,可 能会有爆炸危险。
- 请按制造商的说明处置用过的电 池。不要象处理家用废物一样处理 电池。

### 安全密码

手机默认的安全密码为:0000

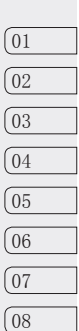
# 关于安全有效使用手机的准则

有毒有害物质成份及含量表

### 1. 手机主体及构成部品中含有的有毒有害物质和元素的名称及含量:

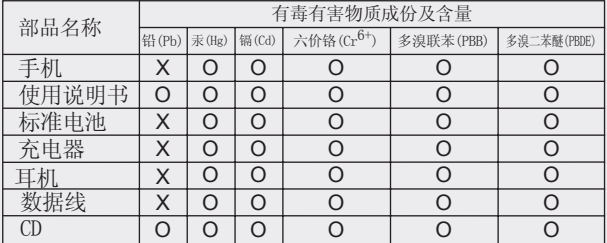

#### 注意:

- 1."O"表示该有害物质在该部件所有均质材料中的含量均在SJ/T11363-2006标准规定的限量要求以下。
- 2."X"表示该有害物质至少在该部件的某一均质材料中的含量超出SJ/T11363-2006标准规定的限量要求。
- 3.上述"X"标示的部品符合EU RoHS 法规.- 欧洲联盟议会制定了电子/电器产品中限制使用有害物质的 2002/95/EC法令。

<del>論</del><br>|<u>=</u><br>|72 LG KF510 | 用户手册

## 2. 构成部品别环境安全使用期限

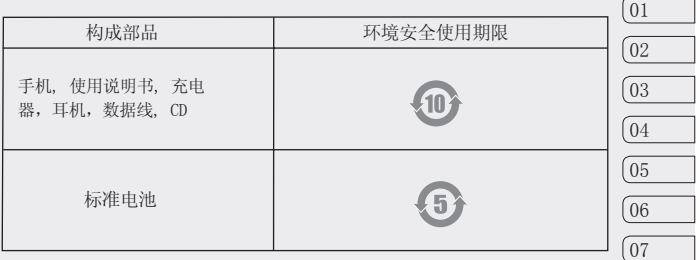

## $*$  上方标志中的使用期限以正常使用条件(温/湿度)为基准。

08

#### 浪潮乐金数字移动通信有限公司

- 地址:中国山东烟台开发区长江路228号
- 邮编: 264006
- 电话: (0535) 611-8318
- 传真: (0535) 611-8317
- http://cn.wowlg.com
- http://www.lge.com